The topology component enables you to display a parent/child hierarchy in a left-to-right rendering, as shown in the following screen shot.

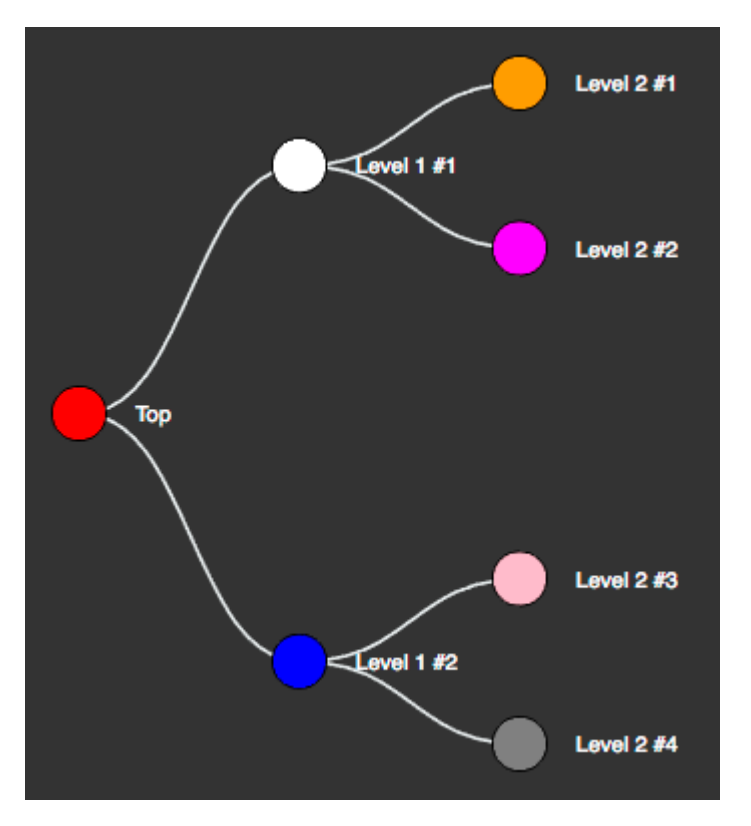

The following figure shows the table containing the data for the topology shown above.

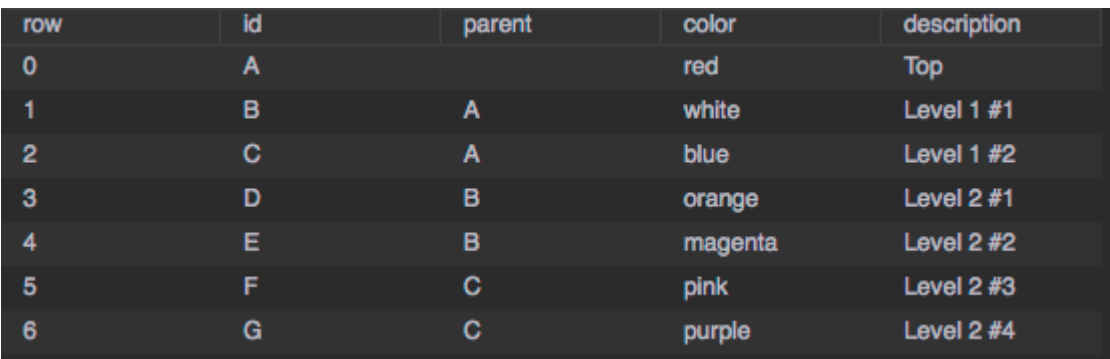

To implement this example:

- 1. Add a topology component to the stage.
- 2. Edit its dataflow to add a table specifying the hierarchy as shown above.
- 3. Bind the Topology data from the dataflow table as shown in the first table.
- 4. Type-in the Topology properties from the dataflow table as shown in the second table.

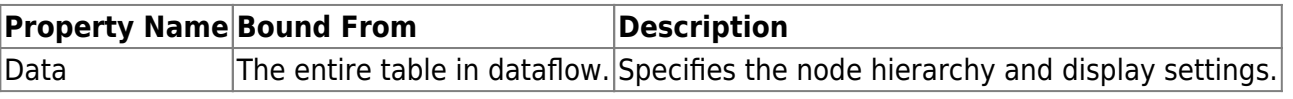

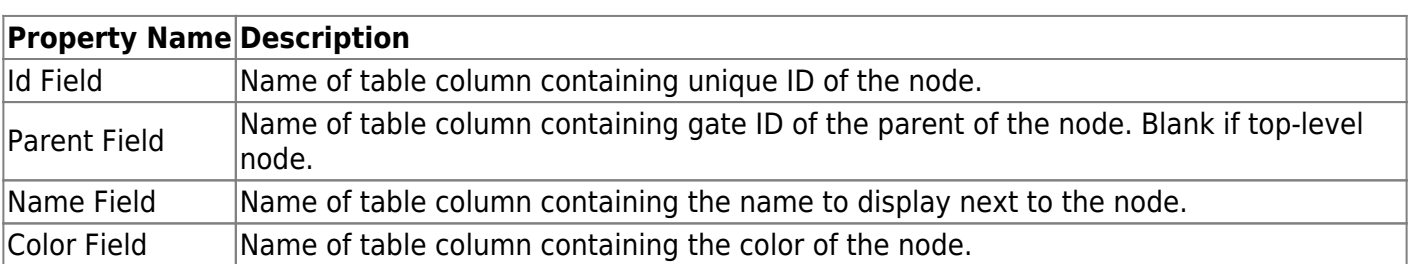

By default, the topology component displays nodes as small circles. You can create a symbol to be displayed for nodes; for example:

- 1. In the Outline, select the stage and, using the ellipse tool, create a circle and convert it to a symbol called, for example, "node".
- 2. In the Symbols pane, select the node symbol and choose **Modify > Edit Properties**. Add a string parameter named "color" and bind it to the symbol's Fill property.
- 3. Now set the topology's Symbol property to "node". If you have configured the bindings correctly, the parent 'renderer' node is displayed.
- 4. Select topology widget and open **data** table to view table driving your topology. Keep it open for next steps.
- 5. Select **renderer** to see properties of your new node symbol (color and any others if you had created them).
- 6. From your open data table, grab header of the column that contains color code (either worded or hex) and drag that column by the header onto **color** property of the renderer.

You're done. Performing this last step creates a binding that will now use appropriate column of your data table to supply a color value to each instance of 'node' symbol in your topology.

## [Previous: Tree Grid](https://wiki.dglogik.com/dglux5_wiki:widgets_and_property_inspector:components:tree_grid:home)

## [Next: Charts](https://wiki.dglogik.com/dglux5_wiki:widgets_and_property_inspector:charts:home)

From: <https://wiki.dglogik.com/>- **DGLogik**

Permanent link: **[https://wiki.dglogik.com/dglux5\\_wiki:widgets\\_and\\_property\\_inspector:components:topology:home](https://wiki.dglogik.com/dglux5_wiki:widgets_and_property_inspector:components:topology:home)**

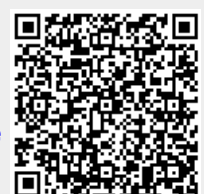

Last update: **2021/09/20 15:03**